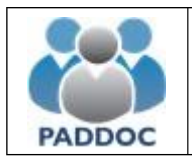

Puede consultar la información de la baremación provisional de su solicitud a través de la plataforma "PADDOC". [\(https://paddoc.aragon.es\)](https://paddoc.aragon.es/).

En primer lugar, debe acceder a la plataforma PADDOC y entrar en "Oposiciones".

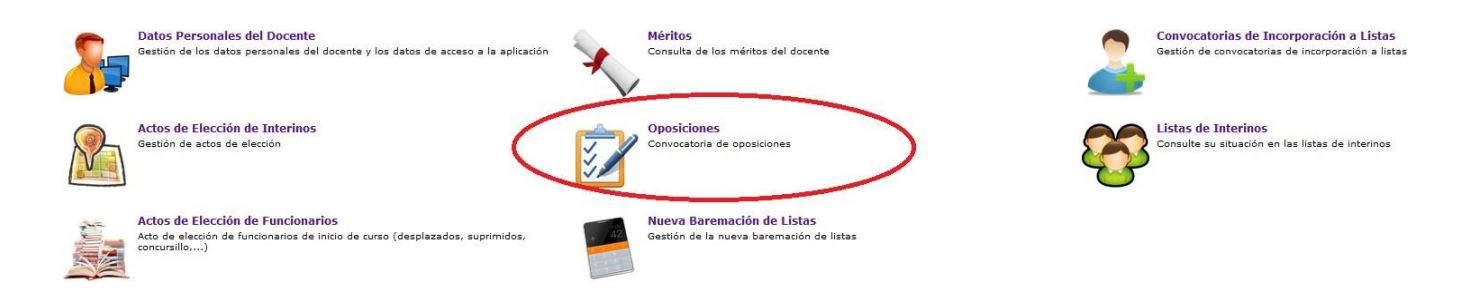

Y después pulsar en "**Oposiciones Activas**" y acceder a la convocatoria en la que participa.

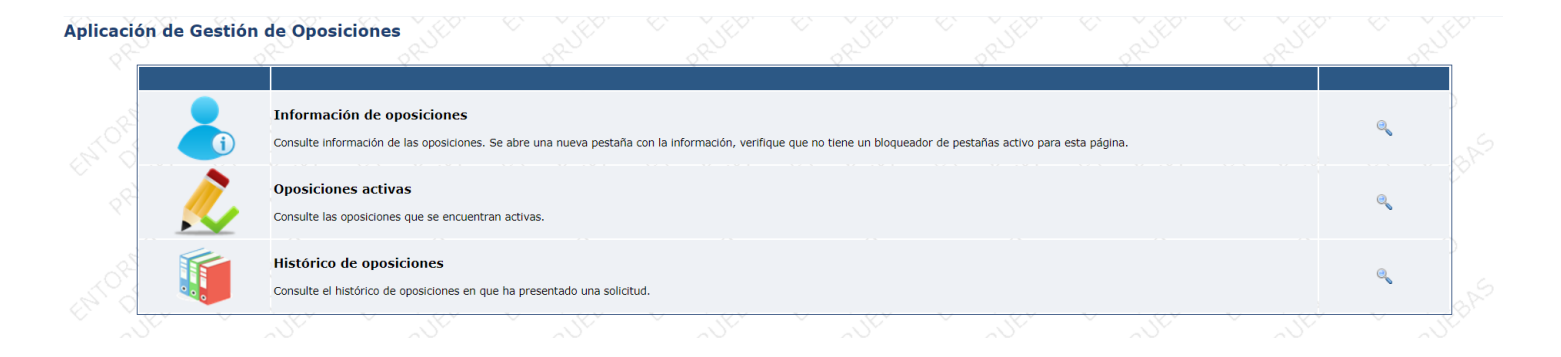

#### Listado de oposiciones activas

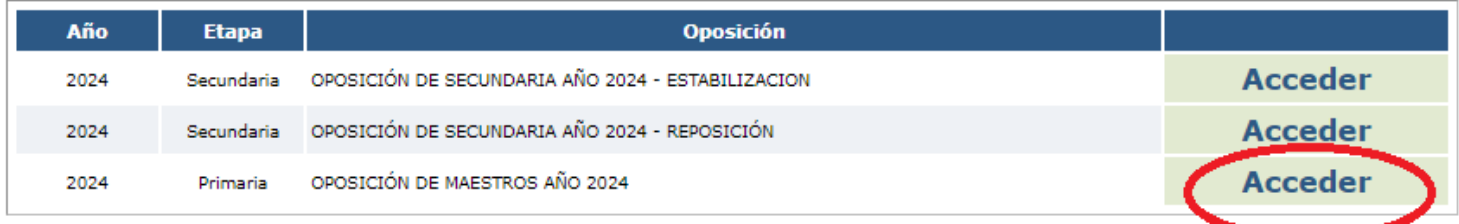

Una vez se ha accedido a la Oposición de Maestros hay que entrar en el icono de "**Tramitación de Solicitudes**"

DATOS DE LA OPOSICION (23) | OPOSICIÓN DE SECUNDARIA AÑO 2021 | 15/01/2021 ·

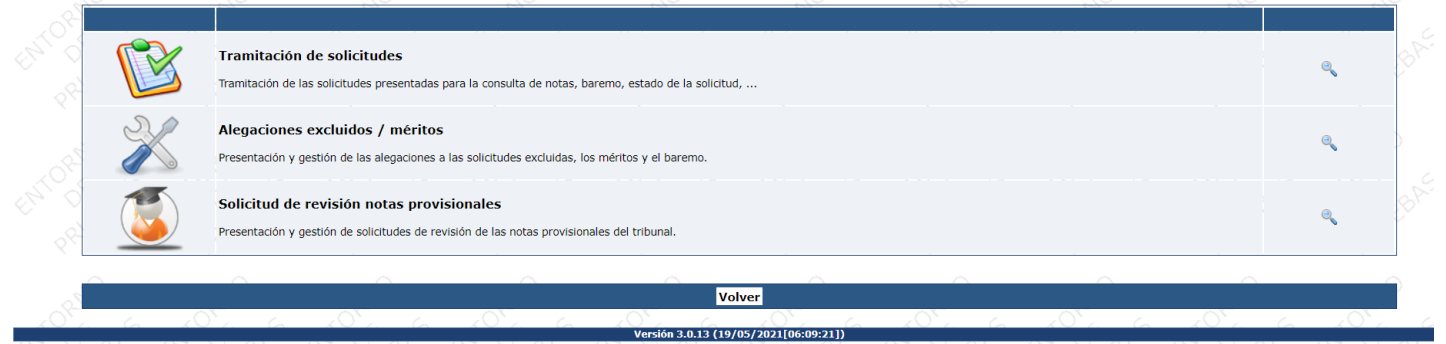

Gestión de la Oposición

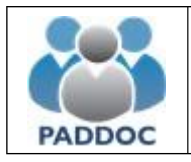

Seleccionar la especialidad sobre la que se quiere consultar el baremo provisional:

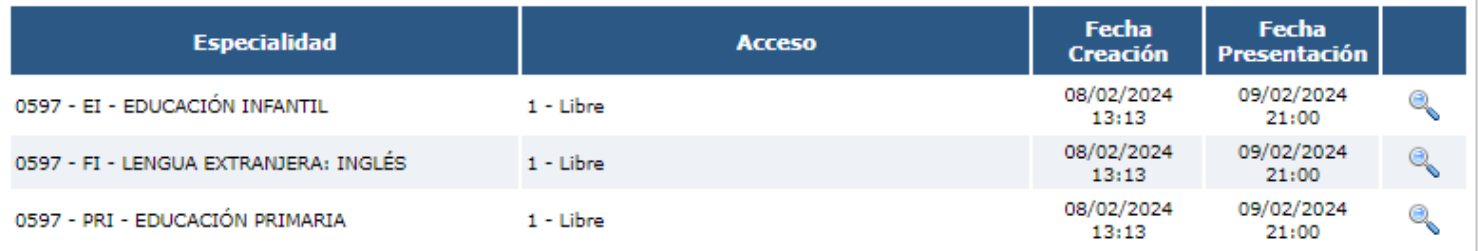

Dentro de la solicitud, puede consultar el estado de la misma y el resultado de la baremación provisional.

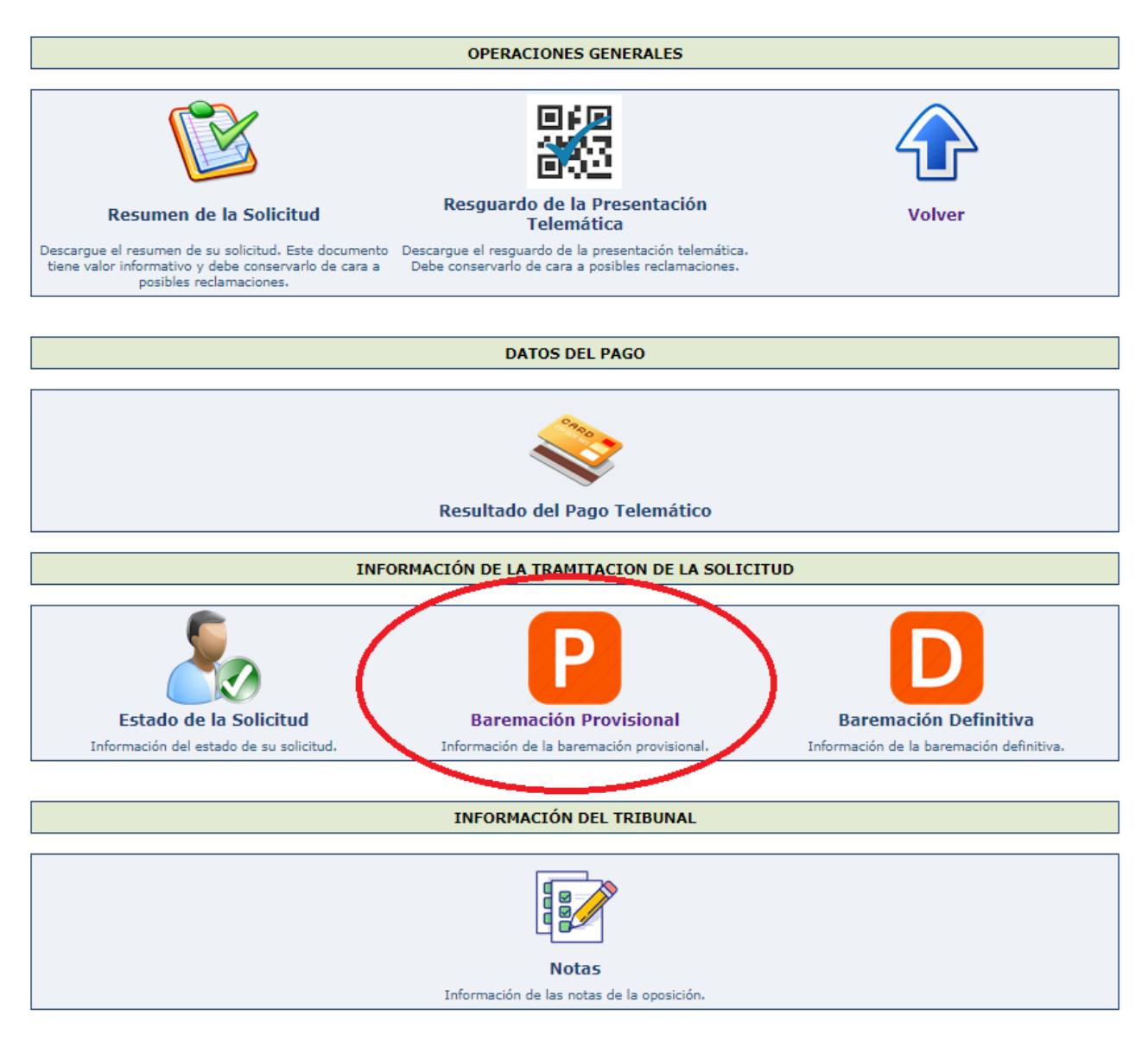

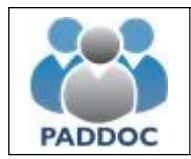

# **Baremación Provisional**

Al consultar la baremación provisional puede obtener información por cada uno de los tipos de méritos y finalmente un resumen con la puntuación de cada uno de los apartados del baremo.

## **Baremación Provisional**

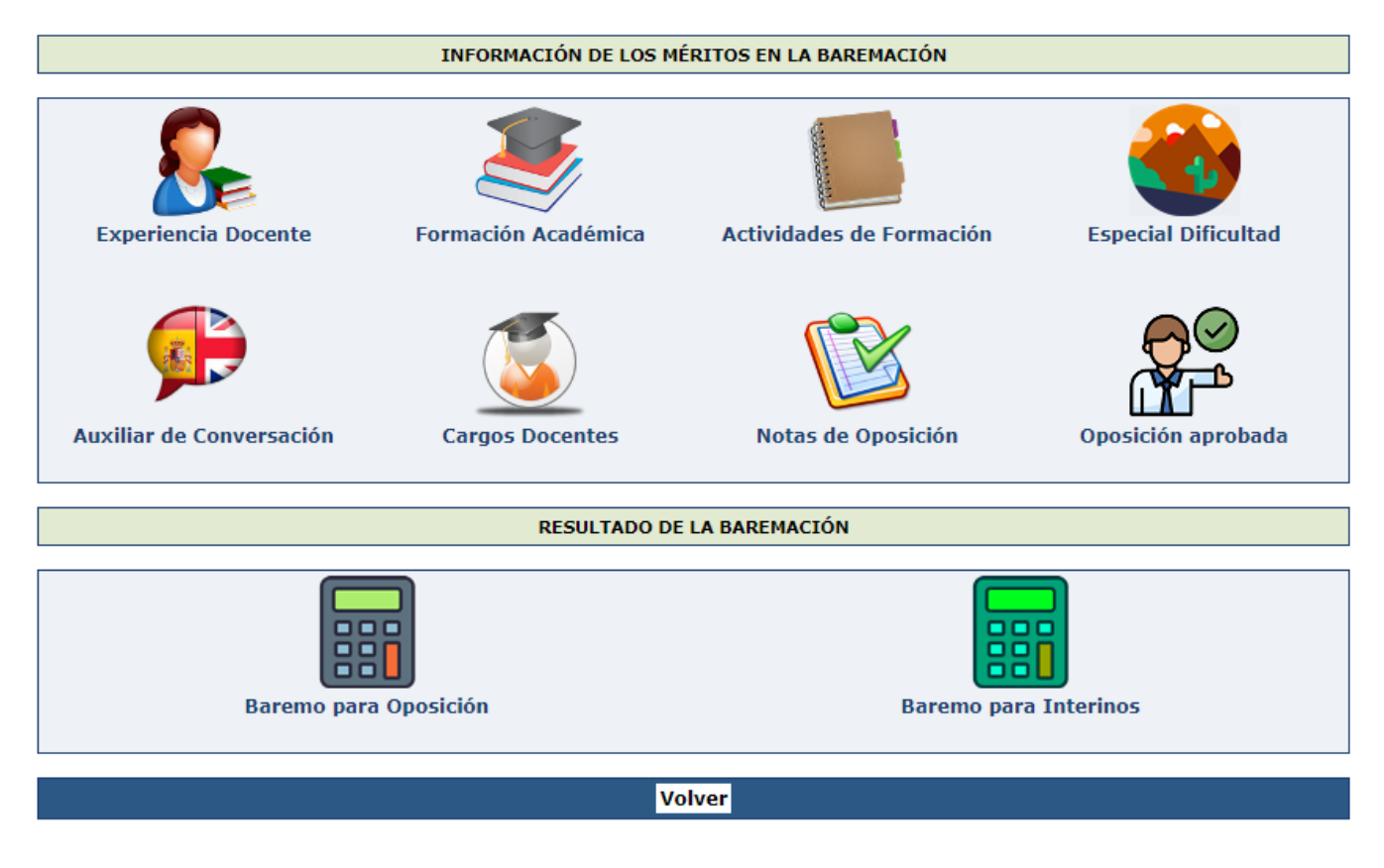

En caso de no estar conforme con la valoración de los méritos o la puntuación del baremo puede presentar una alegación de forma telemática.

# **Alegaciones al Baremo**

Para presentar alegaciones debe acceder al menú de "Alegaciones" (fuera de la solicitud)

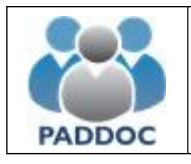

# **Ayuda para presentar alegaciones al baremo provisional**

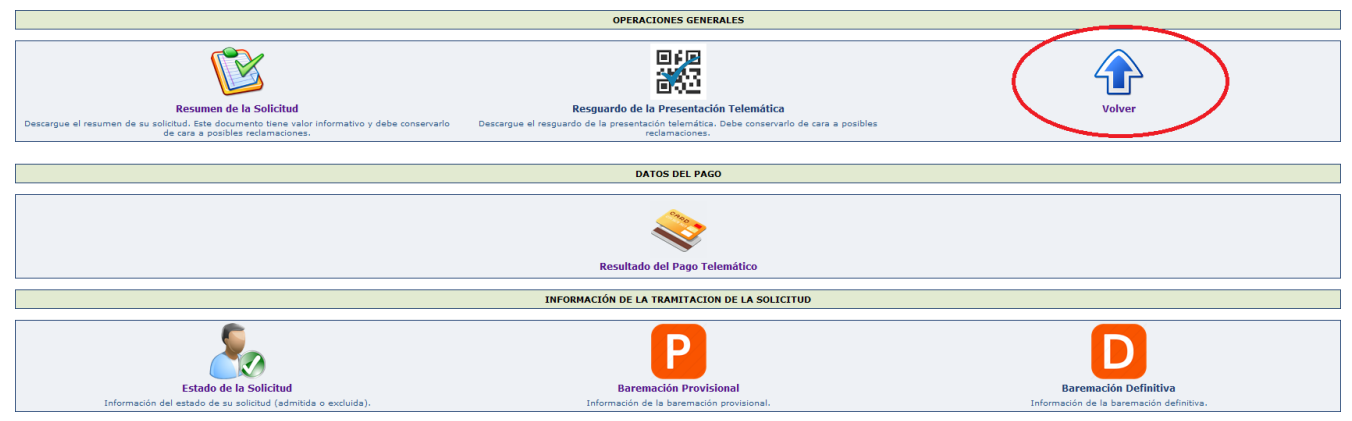

### y fuera de las solicitudes presentadas por especialidades:

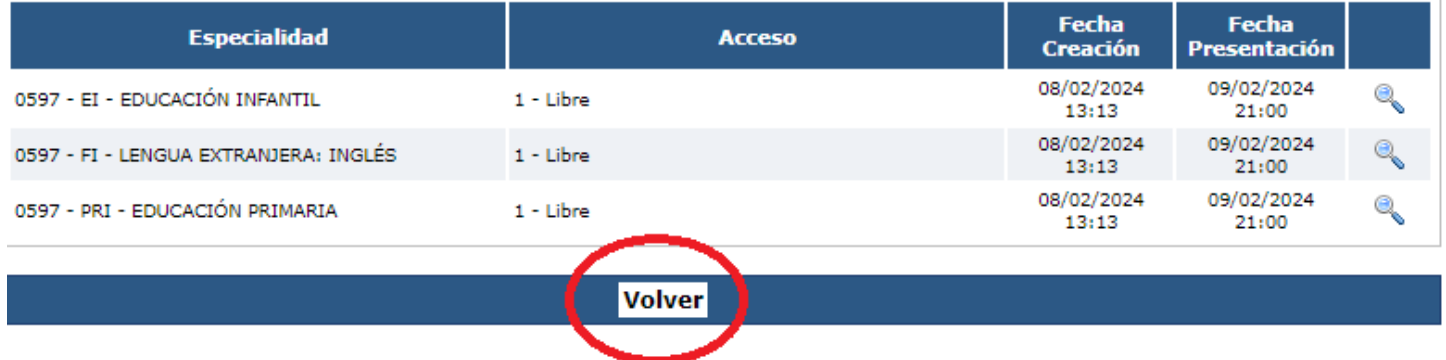

## Hasta llegar a la siguiente pantalla:

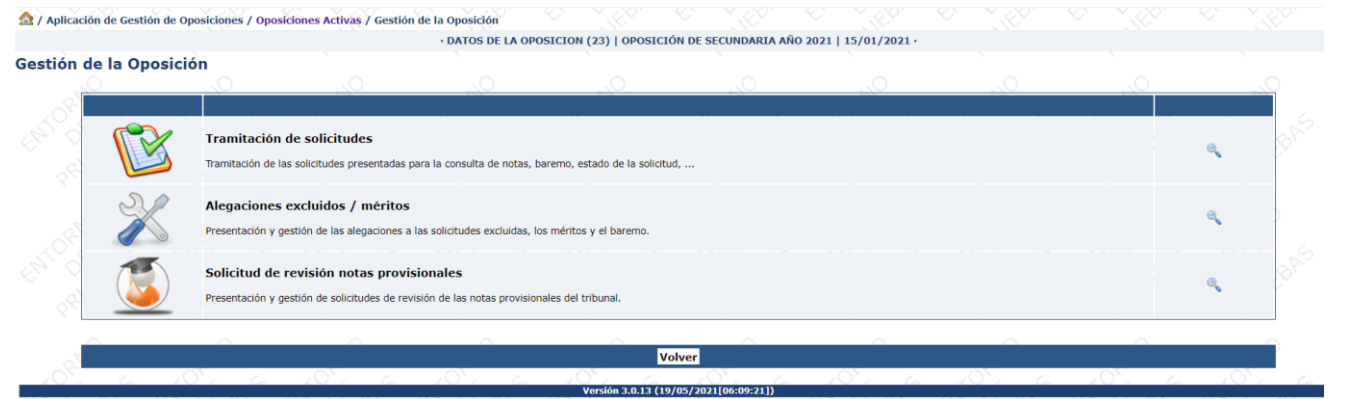

y pulsar sobre el botón de "Alegaciones excluidos/méritos" y crear la alegación:

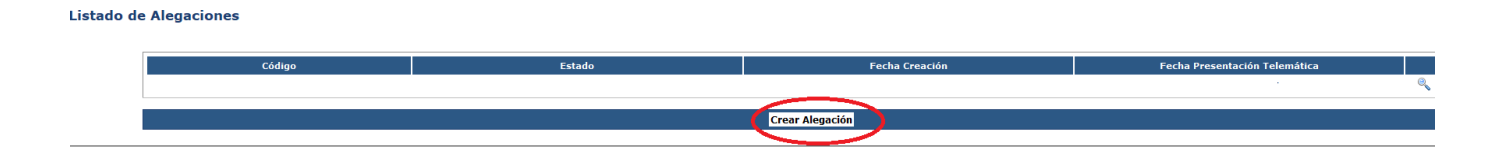

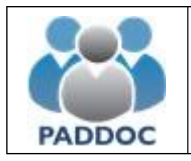

 $\overline{\text{Re}}$ 

A continuación, debe seleccionar el tipo de alegación:

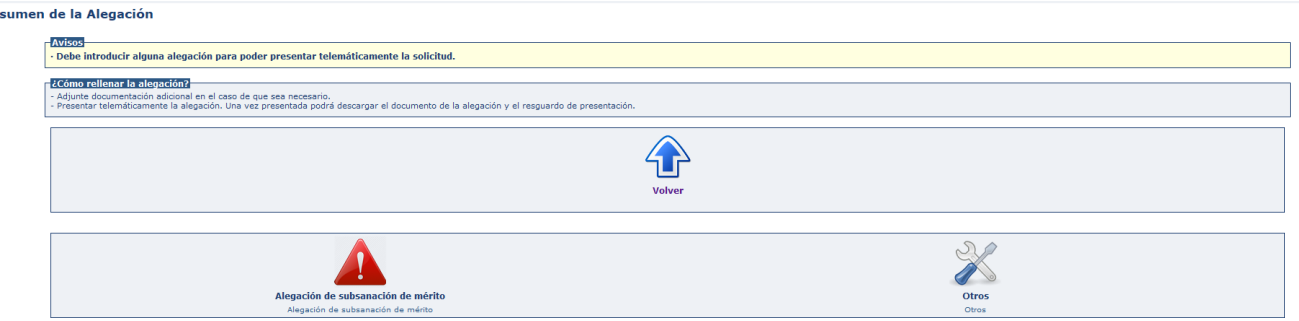

- **Alegación de subsanación de mérito**: Debe seleccionar el mérito sobre el que desea realizar la alegación y luego introducir el motivo y adjuntar un documento si fuera necesario para acreditar la alegación.
- **Otras alegaciones**: Para introducir cualquier otro tipo de alegación. Debe introducir el motivo y adjuntar un documento si fuera necesario.

## Una vez introducidos los datos debe "**Finalizar grabación de datos**"

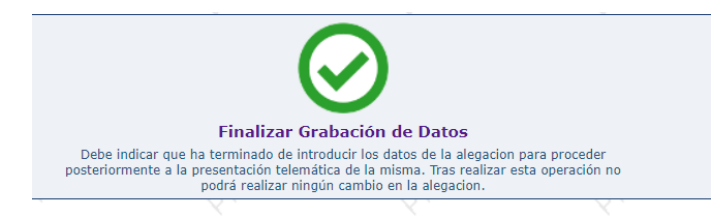

#### Seguidamente deber confirmar que ha leido el mensaje:

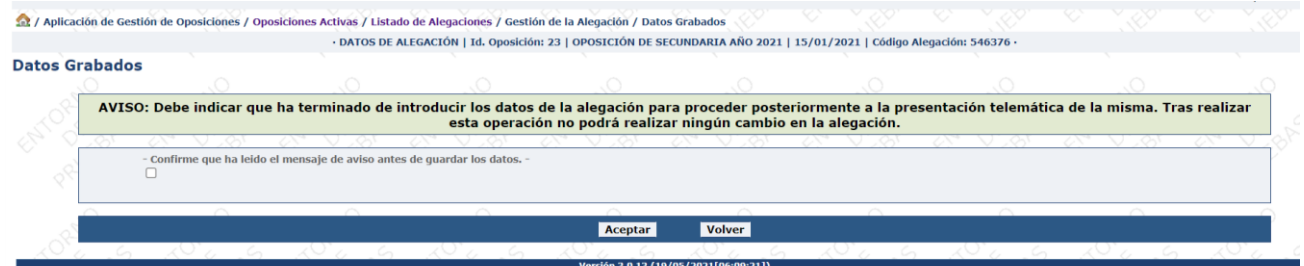

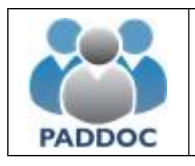

#### Presentarla telemáticamente.

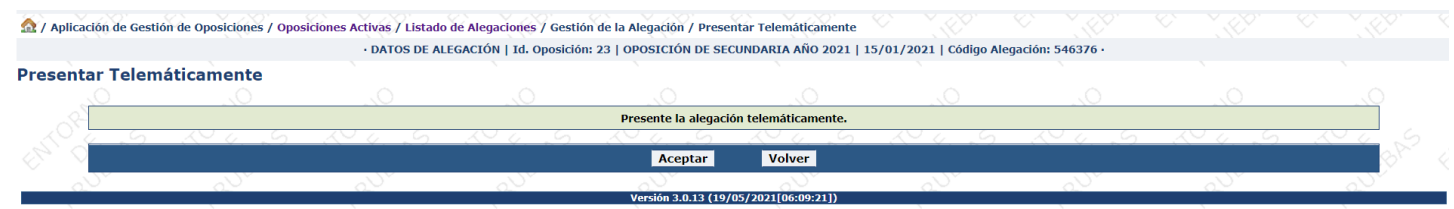

Una vez presentada, se generan dos documentos (datos de la alegación y resguardo de presentación telemática) que debe conservar en caso de futuras reclamaciones. **No debe presentar ningún documento en Registro**.

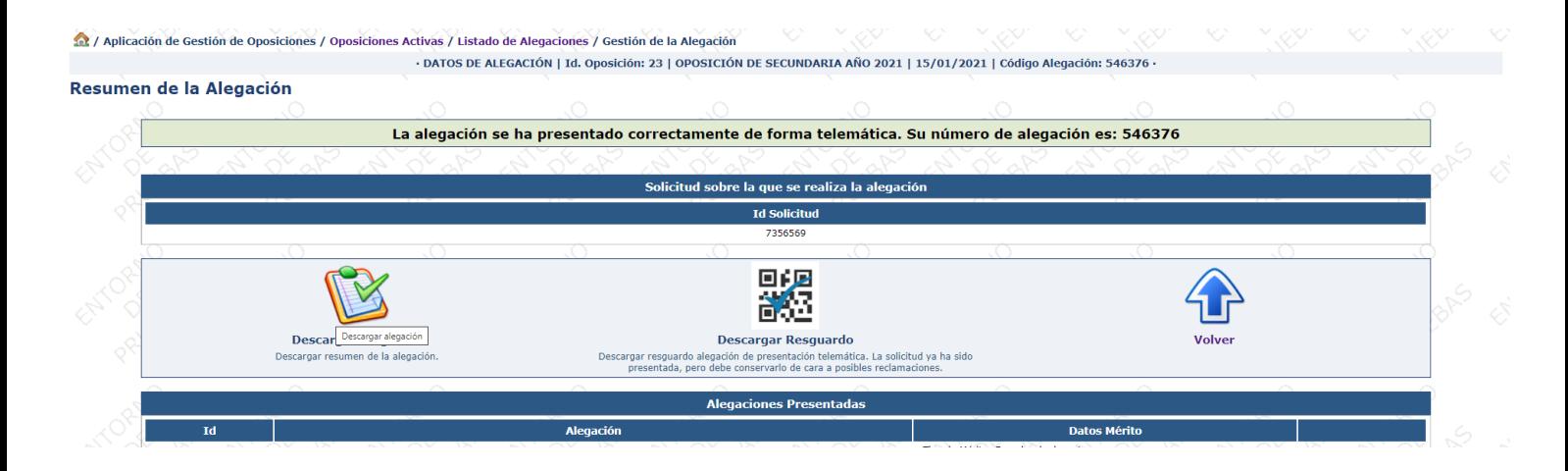